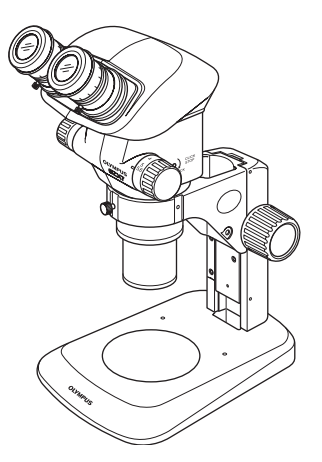

# **Инструкция по эксплуатации**

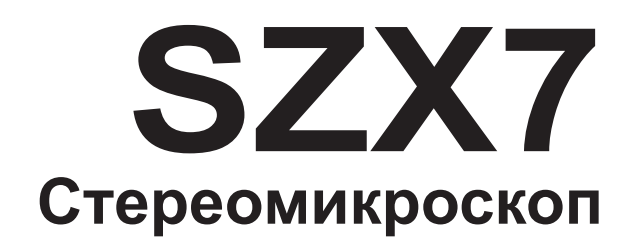

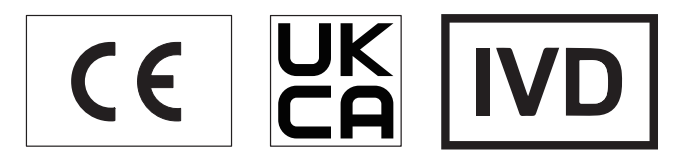

Чтобы обеспечить безопасность, достичь оптимальных рабочих характеристик и полностью ознакомиться с пользованием данным микроскопом, мы рекомендуем перед эксплуатацией микроскопа внимательно ознакомиться с настоящей инструкцией.

Подробные сведения об изделиях, входящих в конфигурацию данной системы, приведены

на стр. «1 Перечень компонентов» (стр.3) И «9 Опциональные модули» (стр.19).

принадлежности

02920

Оптический микроскоп и дополнительные

Номер по каталогу: RU-702920

# **Содержание**

Правильная сборка и настройка имеют критически важное значение для полноценной работы микроскопа. Если вы намереваетесь собрать микроскоп самостоятельно, прочтите «8 Сборка» (стр.16). Информацию о сборке модулей, для которых имеются инструкции по эксплуатации, см. в соответствующих инструкциях по эксплуатации.

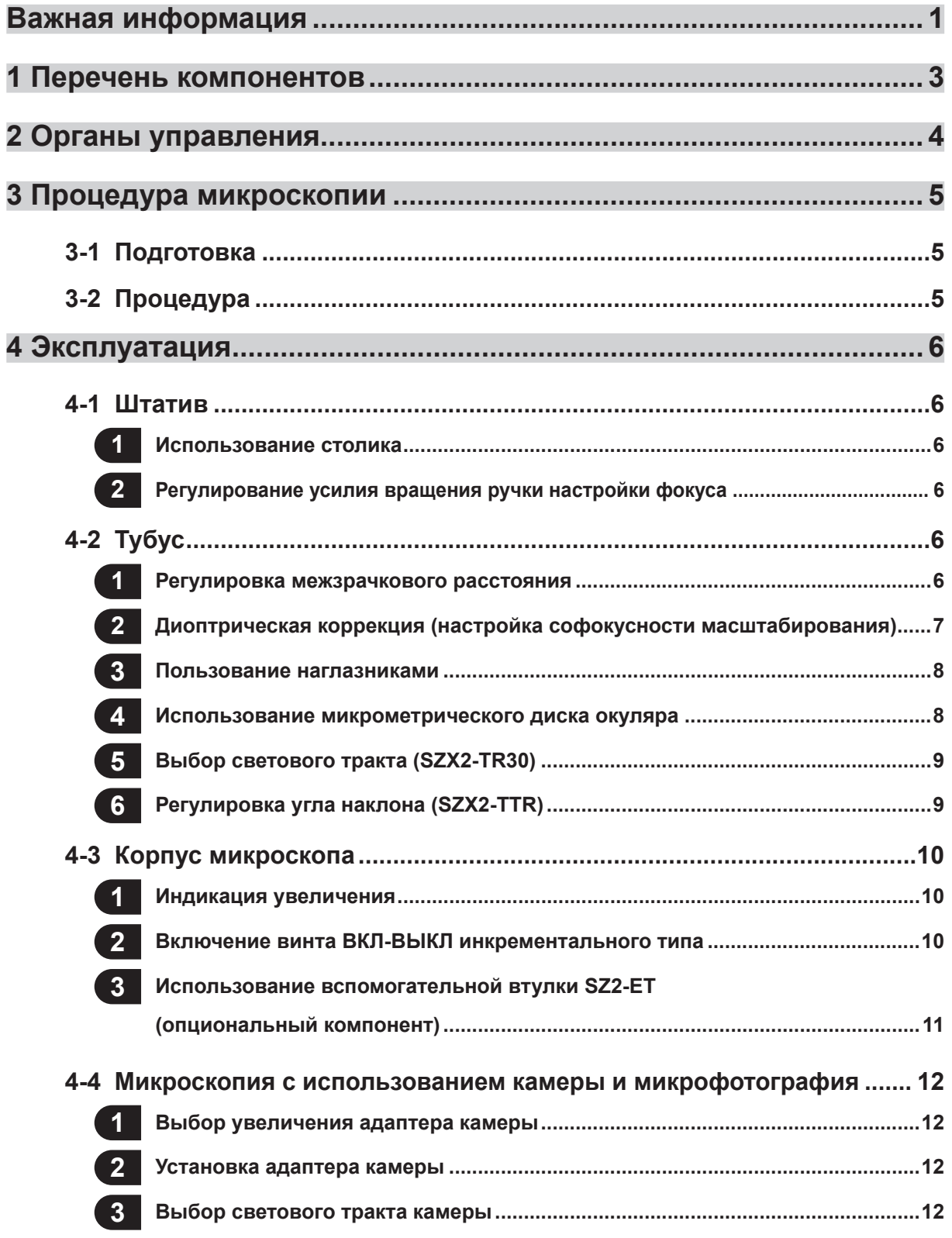

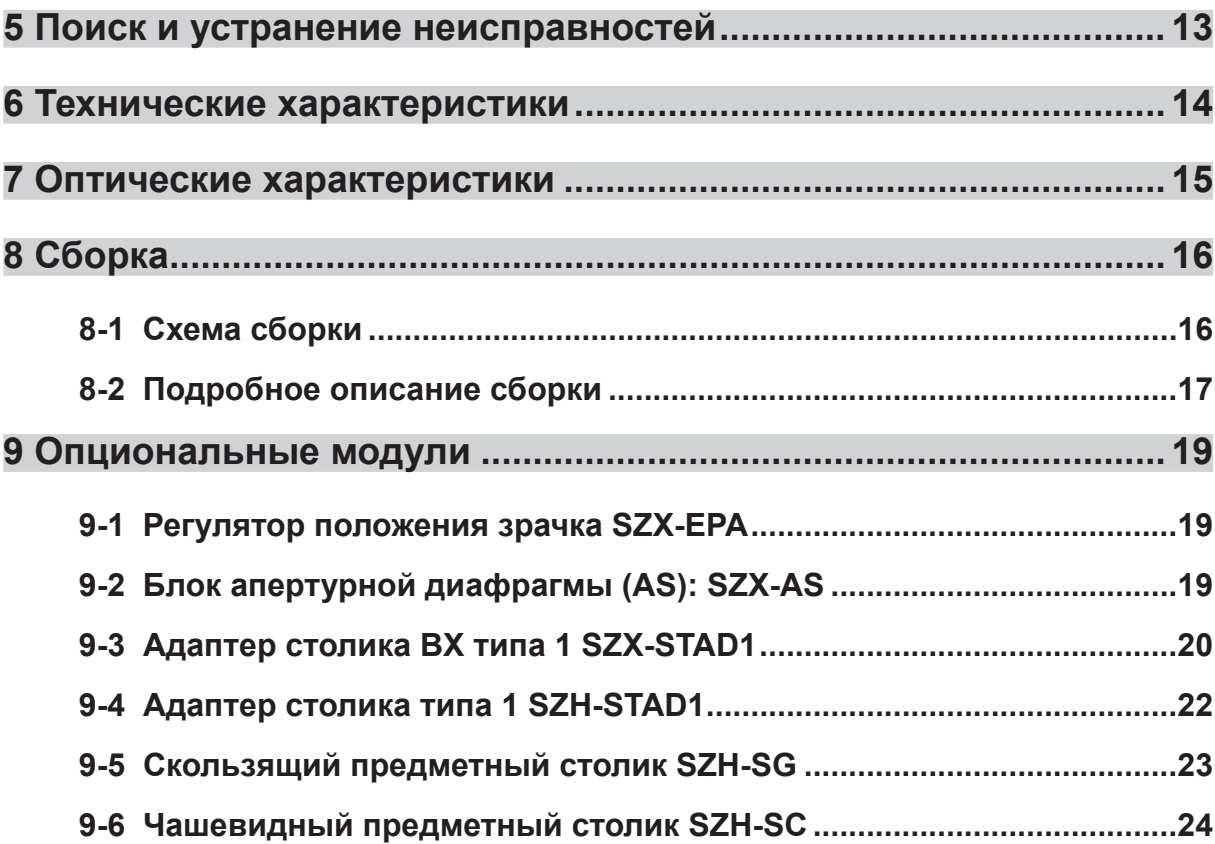

SZX7

1

# **Важная информация**

Стереомикроскоп серии SZX7 имеет характеристики, обеспечивающие защиту от электростатического разряда (ESD). Он обладает электропроводящим покрытием на внешней поверхности для снижения поверхностного сопротивления и заземляющими проводами в стандартном штативе или всем корпусе для снятия с них статического электричества.

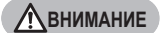

**Для обеспечения защиты от ESD всегда используйте микроскоп в сочетании с модулями, описанными в данном руководстве, или с опциональными устройствами, имеющими характеристики защиты от ESD. В противном случае возможны неполадки с заземлением.**

## **Меры безопасности**

- 1. После использования оборудования для микроскопического исследования образца, который представляет потенциальный риск инфицирования, очистите детали, соприкасающиеся с образцом, чтобы предотвратить заражение.
- · Перемещение микроскопа сопряжено с риском падения образца. Снимите образец с предметного столика, прежде чем перемещать микроскоп.
- Возьмитесь одной рукой за нижнюю часть основания, а другой рукой за штатив, чтобы не допустить опрокидывания микроскопа.
- · Если образец поврежден в результате неправильных действий, немедленно предпримите меры по профилактике инфекций.
- 2. Рабочий стол должен представлять собой ровную поверхность с наклоном менее чем 3°, а нагрузка на микроскоп должна быть не более 7 кг (при использовании стандартного штатива SZ2-ST).

Конструкция микроскопа может стать нестабильной при закреплении на ней определенной промежуточной насадки и/или блока для фотосъемки. Соблюдайте осторожность, чтобы не допустить опрокидывание микроскопа.

### **1 Подготовка к работе**

- 1. Микроскоп является высокоточным прибором. Обращайтесь с ним осторожно и не подвергайте его резким и сильным ударам.
- 2. Не пользуйтесь микроскопом, если он подвергается воздействию прямых солнечных лучей, высокой температуры и влажности, пыли или вибраций. (Условия эксплуатации см. в разделе «6 Технические характеристики» (стр.14).)
- 3. Не поворачивайте ручки регулировки масштаба дальше положений упора. В противном случае возможно повреждение внутреннего механизма. Запрещается поворачивать левую и правую ручку регулировки масштаба в противоположных направлениях, поскольку это приведет к сбою.
- 4. На микроскоп может быть установлена только одна промежуточная насадка толщиной до 60 мм. Если на микроскоп установлены две промежуточные насадки или одна промежуточная насадка толщиной более 60 мм, изображение может быть немного обрезанным.

Однако коаксиальный источник отраженного света (SZX-ILLC) не относится к промежуточным насадкам.

СОВЕТ

Если необходимо использовать несколько модулей, их следует устанавливать в следующем порядке снизу вверх: SZX-ILLC, SZX-AS, SZX-RFA, SZX-SDO2 и SZX-EPA.

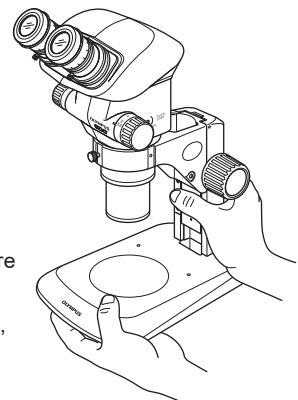

### **2 Уход за оборудованием и его хранение**

- 1. Для очистки линз и иных стеклянных компонентов просто сдуйте с них пыль имеющимся в продаже вентилятором и осторожно протрите бумагой для чистки (или чистой марлей). Если линза загрязнена отпечатками пальцев или пятнами масла, протрите ее марлей, слегка увлажненной имеющимся в продаже чистым спиртом.
- **Так как спирт весьма горюч, с ним следует обращаться осторожно. Держите его вдали от открытого пламени или потенциальных источников искрового разряда, например включаемого и выключаемого электрооборудования. Помните также о том, что спирт можно использовать только в хорошо проветриваемом помещении. ПРИМЕЧАНИЕ**
- 2. Не пытайтесь очищать компоненты микроскопа, отличные от стеклянных деталей, органическими растворителями, потому что они интенсивно воздействуют на пластичные полимеры. Для их очистки пользуйтесь мягкой материей без ворса, слегка пропитанной разбавленным нейтральным моющим средством.
- 3. Запрещается разбирать какую-либо часть микроскопа, поскольку это может привести к неисправности или ухудшению рабочих характеристик.
- 4. При утилизации микроскопа. Ознакомьтесь с местными государственными правилами и законами и руководствуйтесь ими.

### **3 Осторожно**

В случае использования микроскопа методом, не указанным в данной инструкции, возможна угроза безопасности пользователя. Кроме того, возможно также повреждение оборудования. Обязательно пользуйтесь оборудованием в соответствии с данной инструкцией по эксплуатации.

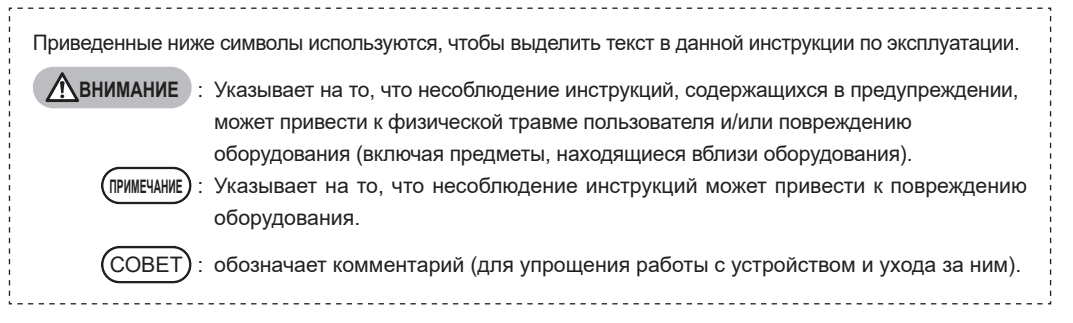

### **4 Применение по назначению**

Данное изделие предназначено для наблюдения увеличенных изображений образцов при различной повседневной работе и в исследовательских целях.

Сюда относится микроскопия живых клеток или образцов, взятых из тканей с целью получения физиологической или морфологической информации в больницах или лабораториях.

Типичной сферой применения является генетика, исследование крови и тканей человека, неврология, фармакология и клеточная биология.

Другие области применения этого изделия включают измерения и визуализацию для задач материаловедения, прецизионного производства, проектирования электроники и изготовления медицинских изделий. Дополнительные сферы промышленного применения определяются отдельными компаниями и исследователями.

Запрещается пользоваться этим изделием для других целей кроме его применения по назначению.

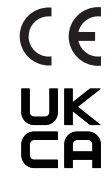

2

Данное изделие удовлетворяет требованиям Регламента (ЕС) 2017/746 и Регламента по медицинским изделиям (поправка) (Выход из ЕС) 2020 года применительно к медицинским приборам для диагностики в лабораторных условиях. Маркировка CE означает соответствие первому, а знак UKCA — соответствие второму.

Данное изделие применимо согласно требованиям стандартов IEC/EN61326-2-6 и IEC/EN61326-1 в отношении электромагнитной совместимости.

Данное изделие соответствует требованиям по эмиссии и защищенности, приведенным в стандарте IEC61326. Перед эксплуатацией данного изделия необходимо исследовать электромагнитную среду.

SZX7

# **1 Перечень компонентов**

Модули, представленные на схеме ниже, приведены только в качестве типичных примеров. Для получения информации о модулях, которые не показаны на изображении ниже, обратитесь к нам или см. актуальные каталоги.

Модули, отмеченные знаком \*, обладают характеристиками защиты от ESD. Для модуля, отмеченного \*\*, имеется отдельная инструкция по эксплуатации.

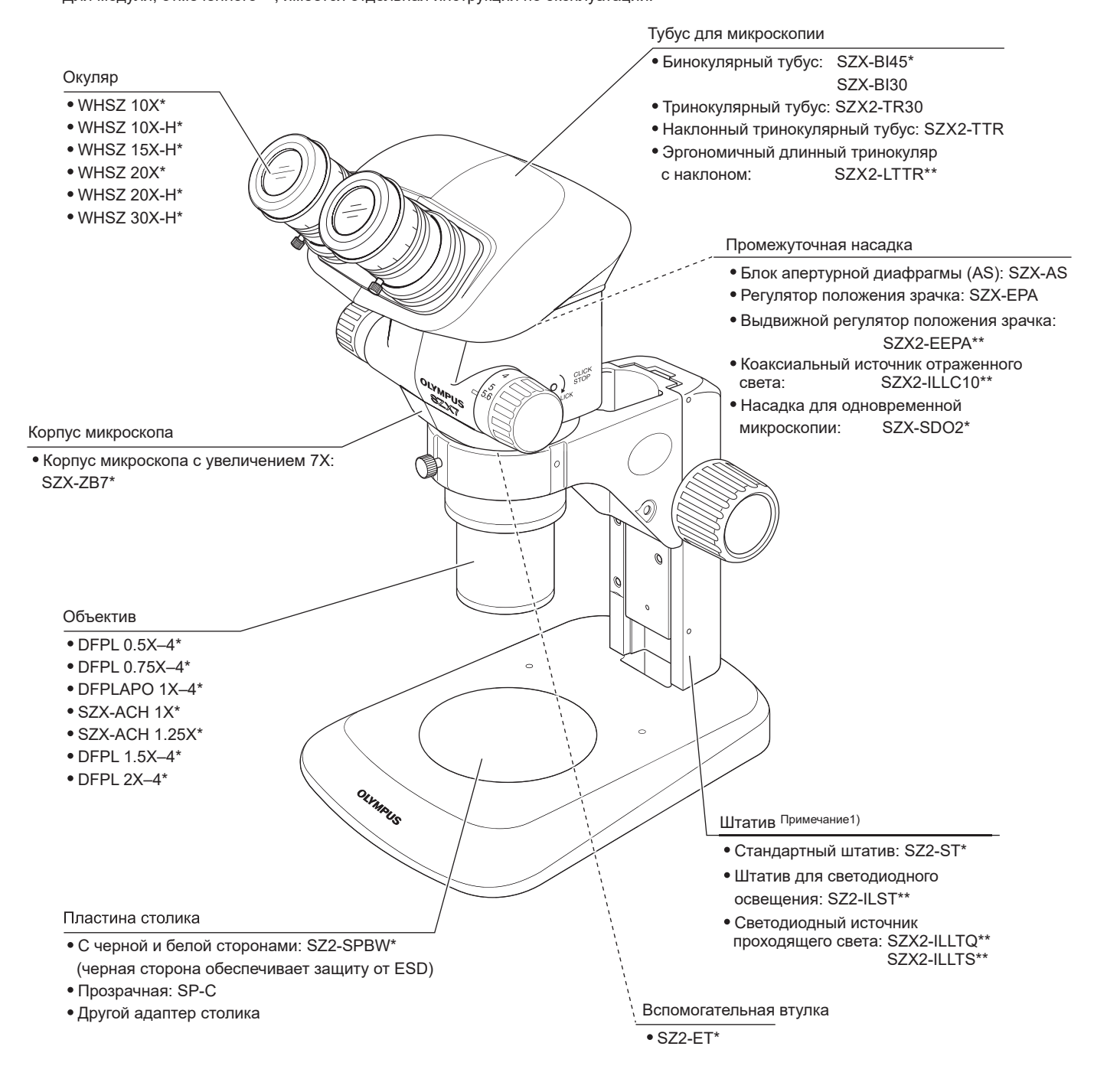

Примечание1) Микроскоп также можно установить на увеличенный штатив SZ2-STU1/STU2/STU3 и стандартный штатив SZX2-ST SZX с помощью фокусирующего кронштейна SZ2-STB1/SZ2-STS.

Согласно нашей классификации SZX-ZB7 является оптическим микроскопом, а другие компоненты — принадлежностями оптического микроскопа.

# **2 Органы управления**

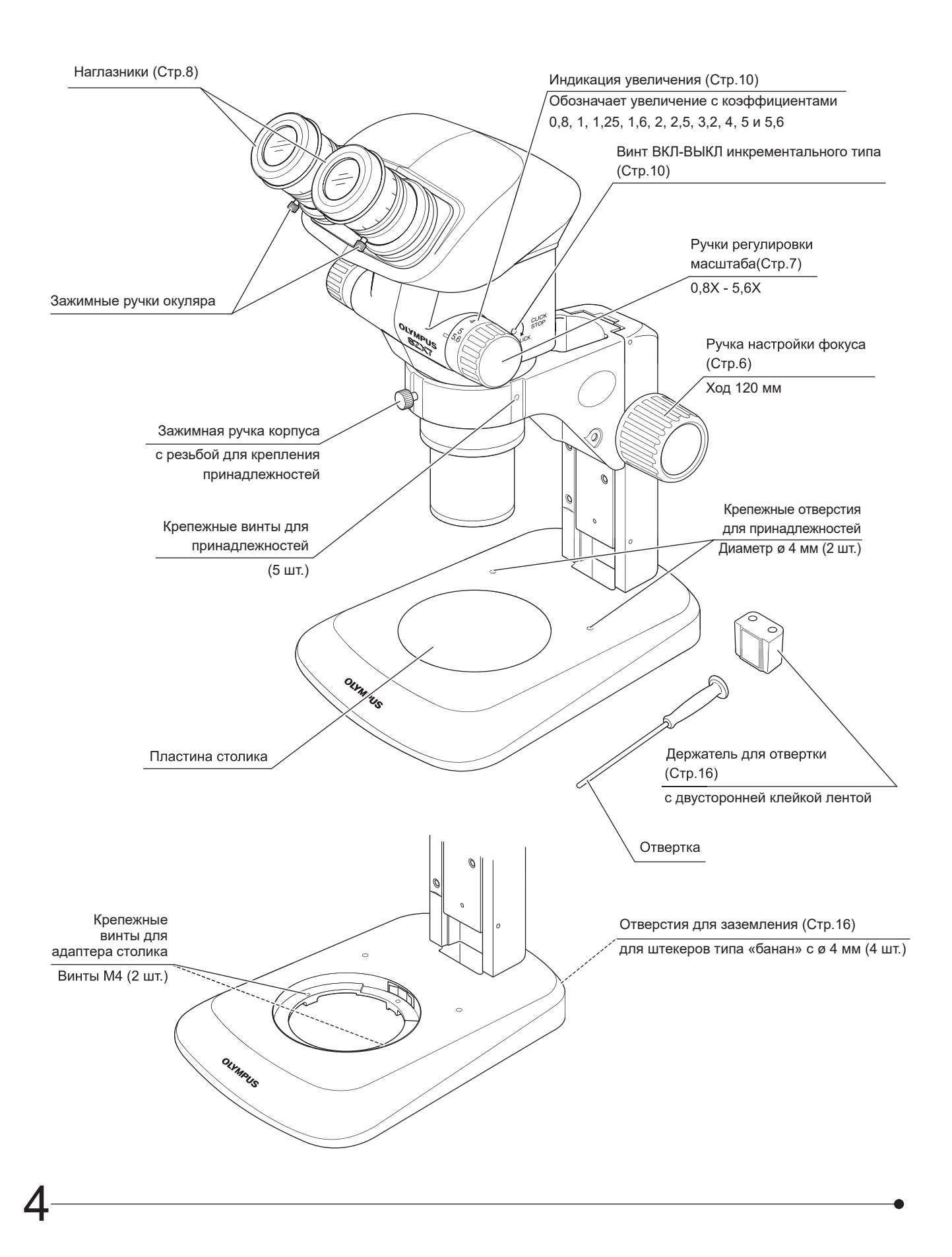

Справ. Страница

# SZX7 **3 Процедура микроскопии**

 $\overline{\text{COBET}}$  Если вы еще не собрали микроскоп, прочитайте раздел «8 Сборка» (стр. 16) (с стр. 16 по 18).

# **3-1 Подготовка**

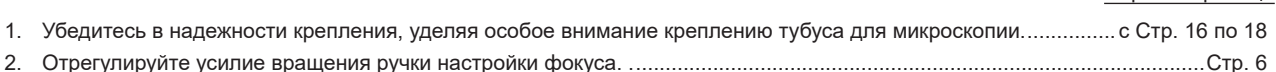

3. При необходимости подготовьте источник света.

# **3-2 Процедура**

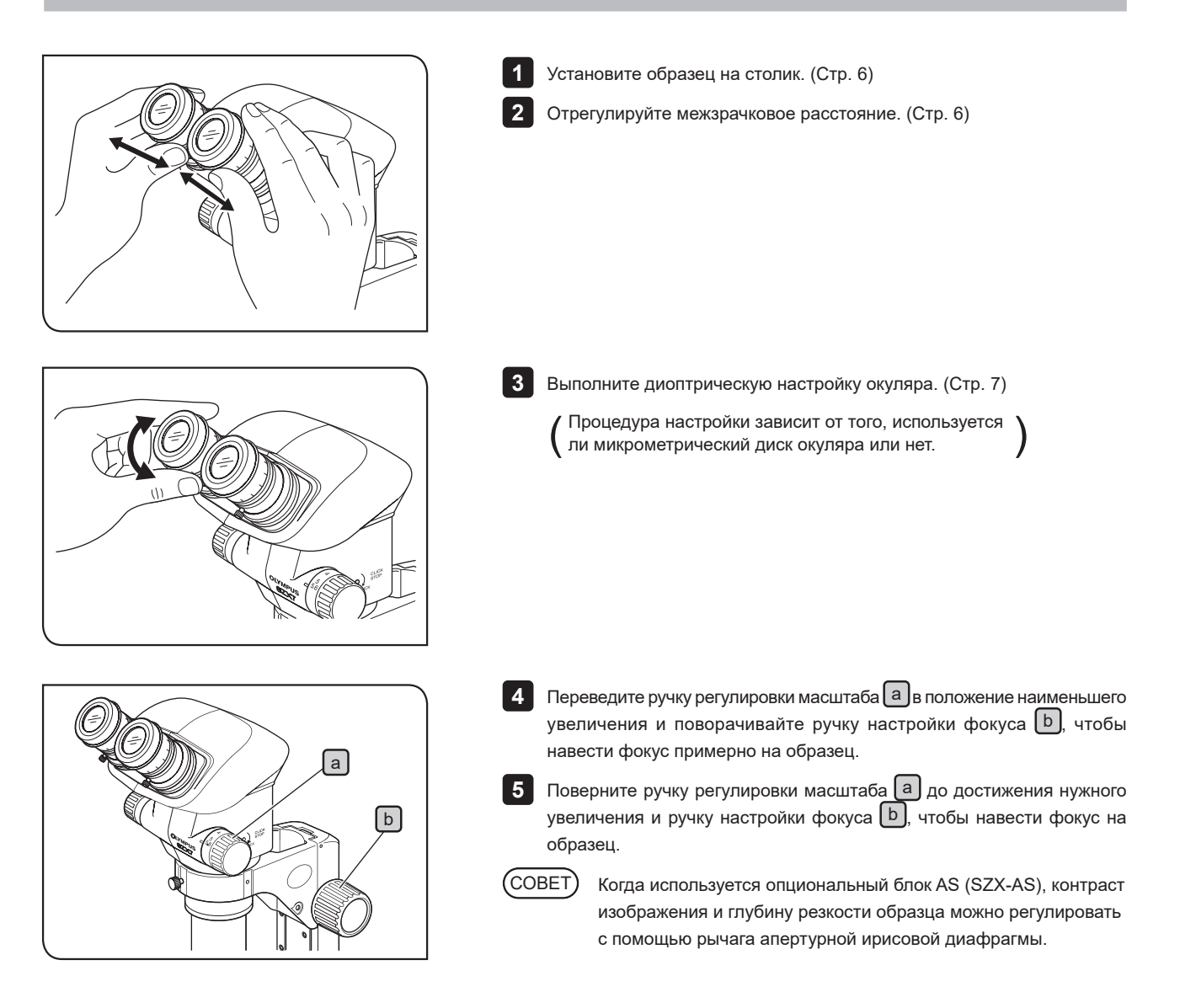

# **4-1 Штатив**

### **1 Использование столика**

При использовании освещения отраженным светом пластину **1** столика можно поместить либо белой, либо черной стороной вверх, в зависимости от образца. Однако, если требуется защита от ESD, следует всегда использовать черную сторону пластины столика.

При применении освещения проходящим светом следует использовать **2** пластину столика из прозрачного стекла (SP-C).

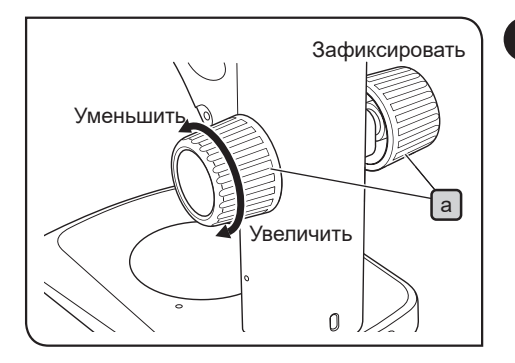

### **2 Регулирование усилия вращения ручки**

### **настройки фокуса**

Это действие предназначено для облегчения вращения ручек и предотвращения внезапного падения корпуса микроскопа. Рекомендуется устанавливать усилие вращения рукоятки на значение, немного выше значения, при котором возможно внезапное падение микроскопа. СОВЕТ

**1** Держа обеими руками левую и правую ручки настройки фокуса  $[a]$ , зафиксируйте левую ручку и поворачивайте правую. Усилие вращения ручек увеличивается или уменьшается в зависимости от направления вращения правой ручки.

Если значение усилия вращения будет слишком завышено, будет **2** невозможно выполнение точной фокусировки и механизм может повредиться.

**4-2 Тубус**

6

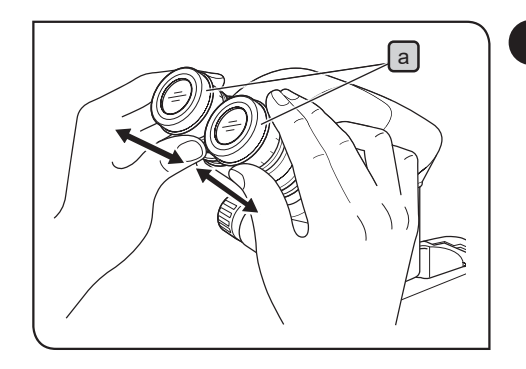

### **1 Регулировка межзрачкового расстояния** <sup>a</sup>

**При регулировке межзрачкового расстояния всегда держите гнезда окуляров** a **двумя руками. ПРИМЕЧАНИЕ**

1 Взявшись руками за левое и правое гнезда окуляров **a** и смотря в окуляры, отрегулируйте бинокулярное зрение таким образом, чтобы левое и правое поля зрения полностью совпадали.

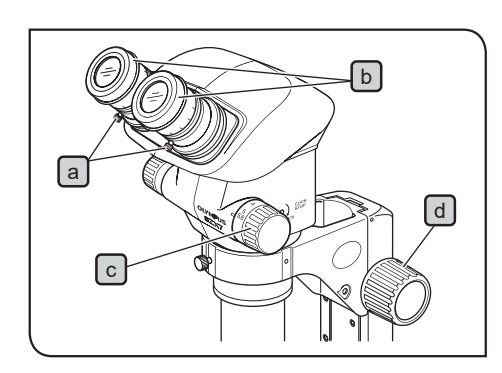

### **2 Диоптрическая коррекция (настройка софокусности масштабирования)**

**Прежде чем приступить к коррекции, убедитесь, что зажимные ручки окуляров** a **крепко затянуты. ПРИМЕЧАНИЕ**

Окуляры без микрометрического диска

**1**

Поворачивайте кольца диоптрической коррекции  $\lceil b \rceil$ правого и левого окуляров до достижения ими положения «0». (При использовании окуляров без геликоидов выполнить коррекцию невозможно.)

Установите на пластину столика простой для анализа образец. **2**

 $3$  Переведите ручку регулировки масштаба  $\text{c}$  в положение наименьшего увеличения и поворачивайте ручку настройки фокуса  $\lceil d \rceil$ , чтобы навести фокус на образец.

4 Переведите ручку регулировки масштаба С в положение наибольшего увеличения и поворачивайте ручку настройки фокуса  $\lceil d \rceil$ , чтобы навести фокус на образец.

**5** Переведите ручку регулировки масштаба С в положение наименьшего увеличения и для наведения фокуса на образец поворачивайте кольца диоптрической коррекции  $\boxed{d}$  левого и правого окуляров, а не ручку настройки фокуса.

Снова переведите ручку регулировки масштаба  $\lfloor c \rfloor$ в положение наибольшего увеличения и проверьте фокусировку изображения. Диоптрическая коррекция считается завершенной при наличии точной фокусировки изображения. Если это не так, повторите шаги с **3** по **5** , описанные выше. СОВЕТ

Окуляры с микрометрическим диском

Смотрите в окуляр с микрометрическим диском и, вращая его кольцо диоптрической коррекции  $\lceil b \rceil$ , сфокусируйте шкалу микрометра. **1**

Установите на пластину столика простой для анализа образец. **2**

- $3$  Переведите ручку регулировки масштаба  $\lfloor c \rfloor$ в положение наименьшего увеличения и, смотря в окуляр с микрометрическим диском, поворачивайте ручку настройки фокуса  $\lceil d \rceil$ , чтобы навести фокус на образец.
- 4. Переведите ручку регулировки масштаба C в положение наибольшего увеличения и, смотря в окуляр с микрометрическим диском, поворачивайте ручку настройки фокуса  $\lceil d \rceil$ , чтобы навести фокус на образец.

**5** Переведите ручку регулировки масштаба С в положение наименьшего увеличения и для наведения фокуса на образец поворачивайте кольцо диоптрической коррекции окуляра с микрометрическим диском, а не ручку настройки фокуса.

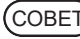

СОВЕТ) • Снова переведите ручку регулировки масштаба С в положение наибольшего увеличения и проверьте фокусировку изображения. Диоптрическая коррекция считается завершенной при наличии точной фокусировки изображения. Если это не так, повторите шаги с **3** по **5** , описанные выше.

> · Запомните или запишите значения левой и правой шкал диоптрий, чтобы их можно было быстро воспроизвести при исследованиях в будущем.

> > 7

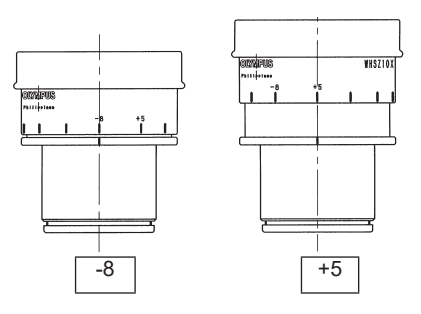

#### **Шкала диоптрий окуляров 10Х**

СОВЕТ

Утвержденный диапазон значений шкалы диоптрий составляет от –8 до +5, но допускаются небольшие отклонения от него в обе стороны. Поэтому при настройке на максимум значение диоптрий может быть больше +5 или меньше –8. В этом случае определить, составляет ли значение диоптрий больше +5 или меньше –8, можно по длине окуляра.

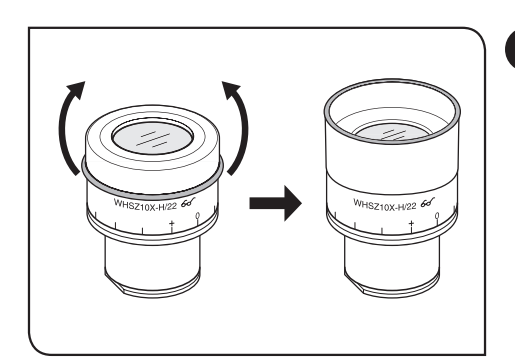

### **3 Пользование наглазниками**

Наглазники не обладают характеристиками защиты от ESD. Не используйте наглазники, если требуется защита от ESD. СОВЕТ

Для тех, кто носит очки

Пользуйтесь наглазниками в нормальном сложенном положении. Это предотвратит царапание очков.

Для тех, кто не носит очки

Выдвиньте сложенные наглазники в направлении стрелки, чтобы предотвратить попадание внешнего света в пространство между окулярами и глазами.

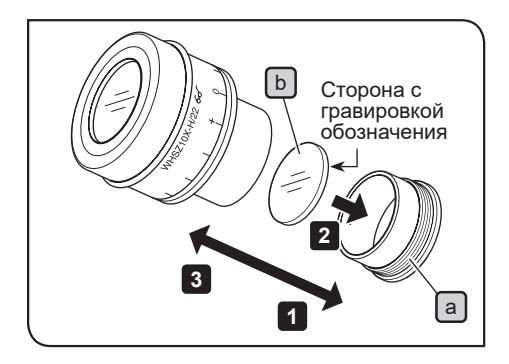

8

### **4 Использование микрометрического диска окуляра**

### WHSZ10X-H/15X-H/20X-H

**1**

Поверните кольцо крепления диска  $\Box$  окуляра против часовой стрелки, чтобы снять его.

 $2$  Подготовьте микрометрический диск окуляра  $\mathsf{b}\ \mathsf{b}$  (диаметром 24 мм и толщиной 1,5 мм), очистите его поверхность от пыли и грязи и вставьте его в кольцо крепления  $\boxed{a}$  так, чтобы гравировка на микрометрическом диске была обращена вниз.

 $3$  Аккуратно вкрутите кольцо крепления диска  $a$  со вставленным микрометрическим диском окуляра в окуляр. Поверните кольцо по часовой стрелке, чтобы надежно закрепить его.

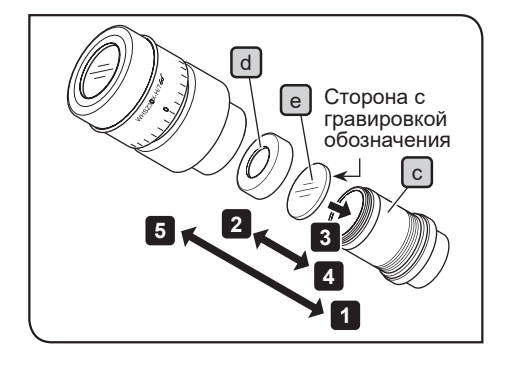

 $WHSZ30X-H$ 

- Поверните кольцо крепления диска  $\lbrack c \rbrack$  окуляра против часовой стрелки, чтобы снять его. **1**
- Поверните нажимное кольцо  $\boxed{d}$  микрометрического диска окуляра против часовой стрелки, чтобы снять его. **2**
- $3$  Подготовьте микрометрический диск окуляра  $e$  (диаметром 24 мм и толщиной 1,5 мм), очистите его поверхность от пыли и грязи, поместите диск на кольцо крепления  $\lceil c \rceil$ так, чтобы гравировка была обращена вниз, а затем закрепите его с помощью нажимного кольца  $\lceil d \rceil$ .
- 4 Аккуратно вкрутите кольцо крепления диска **C** со вставленным микрометрическим диском окуляра в окуляр. Поверните кольцо по часовой стрелке, чтобы надежно закрепить его.
- **ПРИМЕЧАНИЕ**

**Благодаря конструкции окуляров WHSZ20X-H/30X-H, при их использовании коэффициент увеличения применяется к плоскости фокусировки микрометрического диска окуляра. Коэффициенты увеличения составляют 1,3X для WHSZ20X-H и 2X для WHSZ30X-H. Обязательно компенсируйте эти коэффициенты при использовании микрометрического диска окуляра при измерениях. Кроме того, за счет установки микрометрического диска окуляра увеличивается длина светового тракта и происходит отклонение в положении шкалы диоптрий. Скорректируйте это отклонение, повернув кольцо диоптрийной коррекции окуляра в сторону «+».**

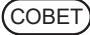

**ПРИМЕЧАНИЕ**

Если микрометрический диск окуляра не используется, храните его завернутым в чистую мягкую ткань.

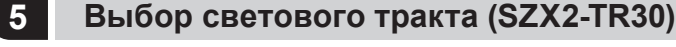

Передвиньте ручку переключателя светового тракта  $[a]$ для выбора нужного светового тракта.

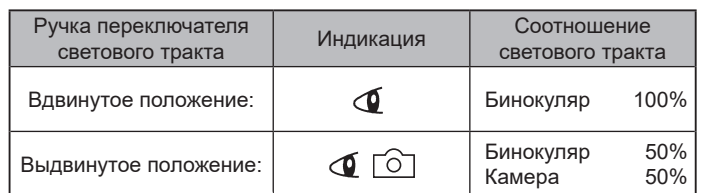

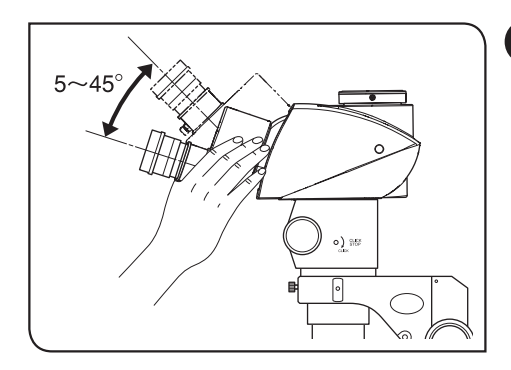

### **6 Регулировка угла наклона (SZX2-TTR)**

Отрегулируйте высоту и наклон тубуса для микроскопии, чтобы обеспечить наиболее удобное положение для визуализации. Взявшись за бинокулярную часть обеими руками, поднимите или опустите их в нужное положение. СОВЕТ

> **Ни в коем случае не пытайтесь с силой выдвинуть бинокулярную часть за верхнее или нижнее положение. Излишнее усилие может разрушить ограничительный механизм.**

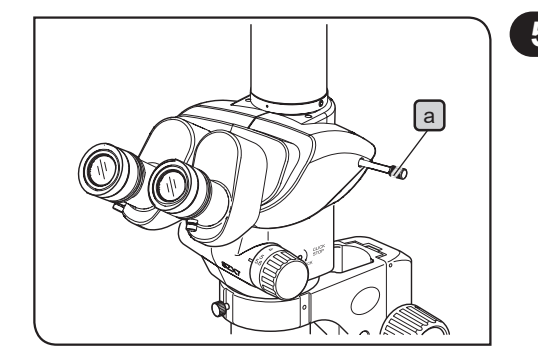

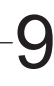

# **4-3 Корпус микроскопа**

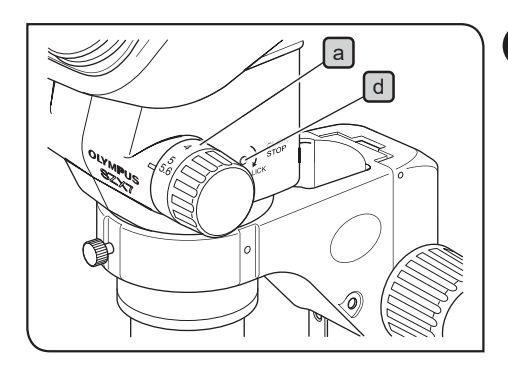

### **1 Индикация увеличения**

Значения коэффициентов модульного увеличения [а] обозначены на ручке регулировки масштаба (справа).

Общее увеличение можно рассчитать по следующей формуле:

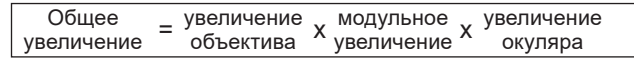

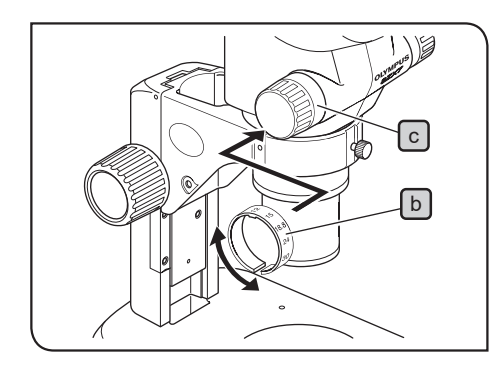

### Кольцо с индикацией увеличения

- Объективы, отличные от модели 1X, снабжены кольцом с индикацией увеличения. С микроскопом SZX7 используйте кольцо с обозначением «SZX7». СОВЕТ
- 1 **Расширьте кольцо с индикацие<u>й у</u>величения b**, наденьте его на левую ручку регулировки масштаба  $\boxed{c}$  и продвиньте на ней дальше от края таким образом, чтобы указанные цифры можно было увидеть, смотря на микроскоп с лицевой стороны.
- Осторожно поворачивайте индикатор увеличения до его фиксации со **2** щелчком в заданном положении.
- **Кольцо с индикацией увеличения также можно закрепить на правой ручке регулировки масштаба, но в таком случае индикация увеличения микроскопа будет скрыта. ПРИМЕЧАНИЕ**

### **2 Включение винта ВКЛ-ВЫКЛ инкрементального типа**

- Функция инкрементальной настройки обеспечивает инкрементальную настройку для каждого значения увеличения, обозначенного на ручке регулировки масштаба. Когда функция инкрементальной настройки находится в положении ВЫКЛ, увеличение масштаба можно точно отрегулировать в отношении каждого значения увеличения. СОВЕТ
- Для включения функции инкрементальной настройки (положение **1** ВКЛ) поверните винт инкрементального типа  $\boxed{d}$  по часовой стрелке до упора (в направлении стрелки) с помощью отвертки. Инкрементальная настройка предусмотрена для каждого значения

увеличения, обозначенного на индикации увеличения  $\boxed{a}$ .

Для выключения функции инкрементальной настройки (положение **2** ВЫКЛ) поверните винт инкрементального типа  $\lceil d \rceil$  примерно на 2 оборота против часовой стрелки (в направлении, противоположном направлению стрелки) с помощью отвертки.

**ПРИМЕЧАНИЕ**

**Во избежание повреждения внешней поверхности и внутреннего механизма микроскопа не затягивайте винт слишком сильно.**

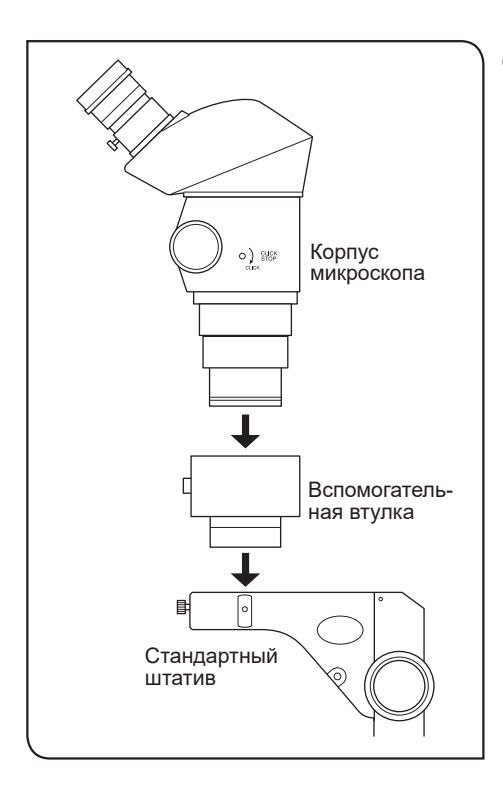

### **3 Использование вспомогательной втулки SZ2-ET (опциональный компонент)**

Объектив с коэффициентом увеличения 0,5X имеет большое рабочее расстояние; в сочетании со стандартным штативом его можно применять только при условии использования вспомогательной втулки.

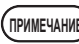

**При использовании вспомогательной втулки конструкция микроскопа становится высокой и неустойчивой. Поэтому нужно соблюдать осторожность, чтобы не опрокинуть его.**

## **4-4 Микроскопия с использованием камеры и микрофотография**

Если необходимо осуществить микроскопию с использованием камеры или микрофотографию, используйте тринокулярный тубус SZX2-TR30/SZX2-TTR.

Цифровую камеру можно закрепить на тринокулярном тубусе с помощью адаптера камеры и/или адаптера крепления камеры\*.

 \* Адаптер крепления камеры необязателен, если используется адаптер камеры, оснащенный креплением для камеры. Более подробную информацию см. в инструкциях по эксплуатации адаптера камеры и цифровой камеры.

### **1 Выбор увеличения адаптера камеры**

Установите коэффициент увеличения на адаптере камеры в соответствии с размером ПЗС-матрицы цифровой камеры. На следующих рисунках показаны зоны наблюдения с помощью камеры при использовании окуляров WHSZ10X с номером поля (FN) 22.

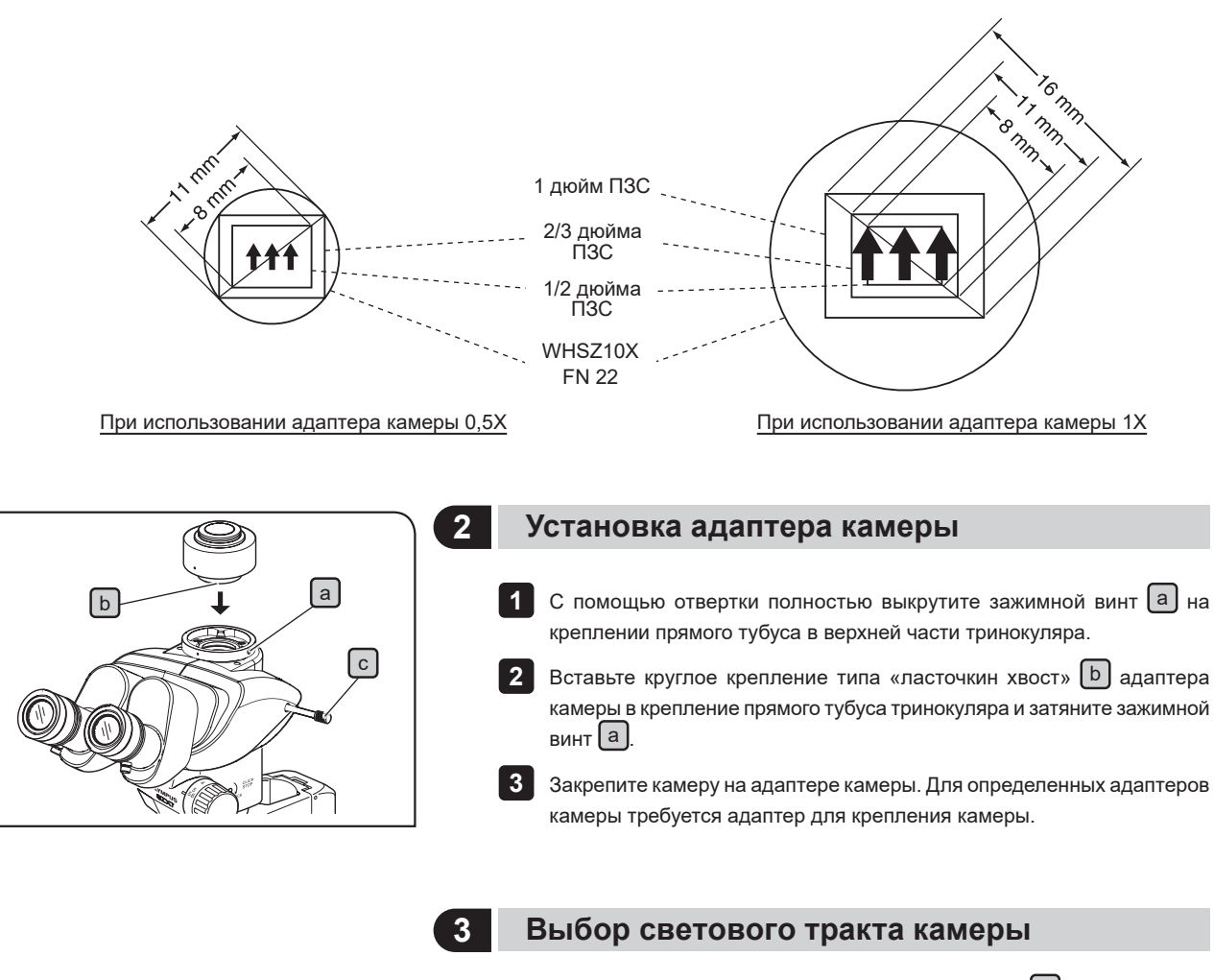

Потяните за ручку переключателя светового тракта  $\lbrack c \rbrack$ , чтобы выбрать настройку «Бинокуляр 50%/Камера 50%».

# **5 Поиск и устранение неисправностей**

При определенных условиях на рабочие характеристики микроскопа могут отрицательно влиять различные факторы кроме дефектов.

Если возникнет проблема, обратитесь к нижеследующей таблице и, если потребуется, выполните меры по ее устранению. Если проблему не удалось устранить после проверки всего текста таблицы, обратитесь к нам.

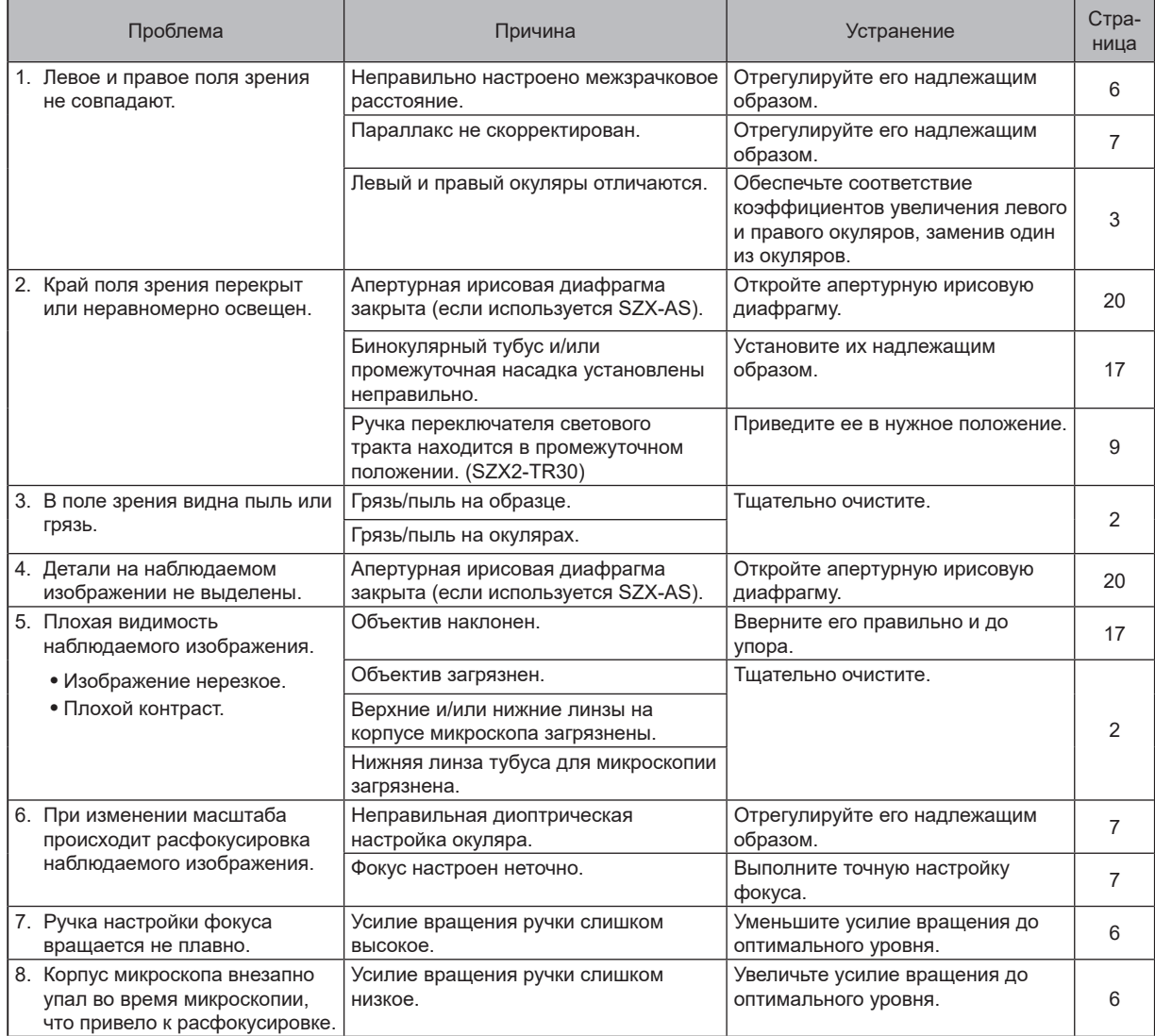

**6 Технические характеристики**

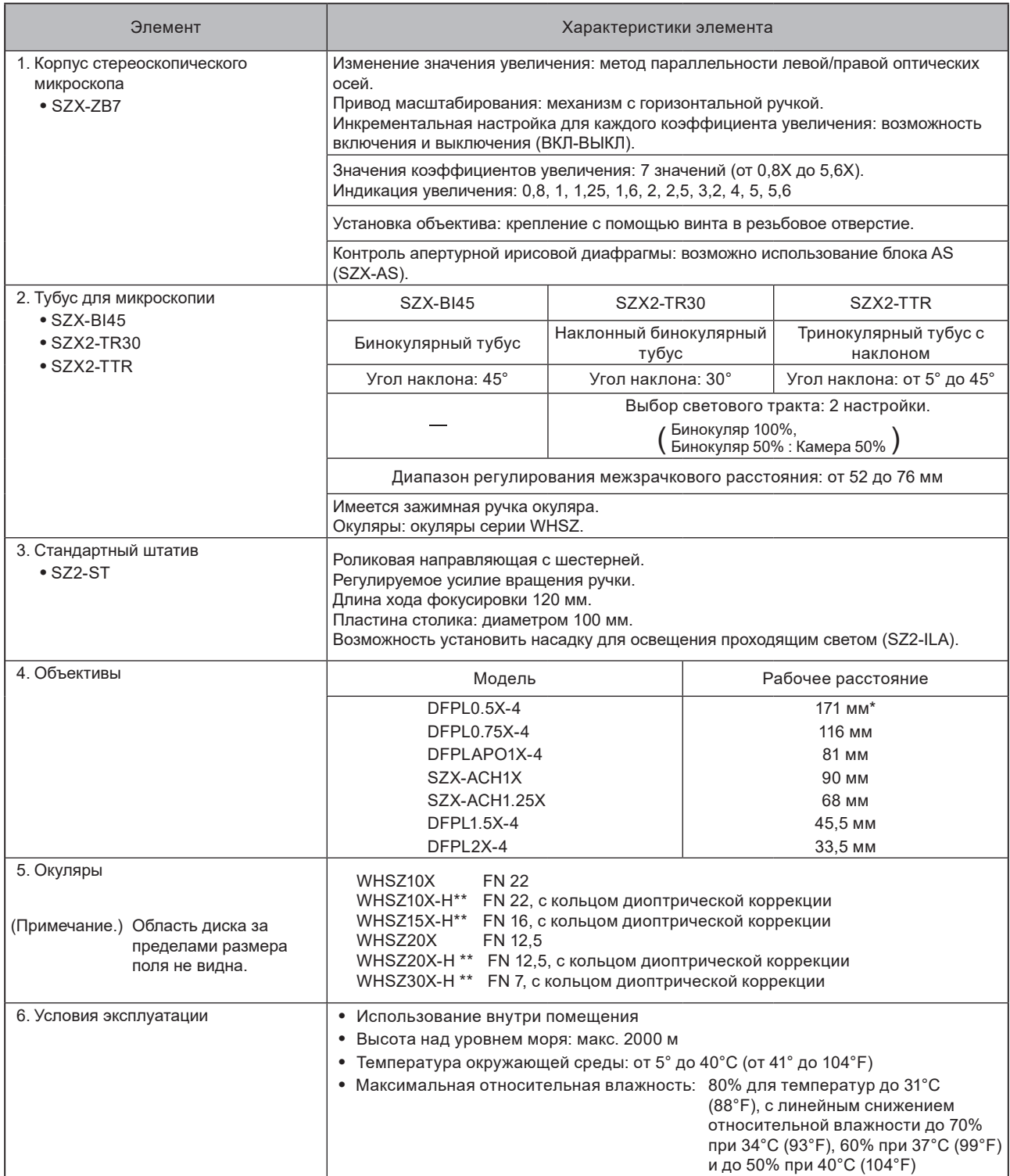

\* Вспомогательная втулка SZ2-ET необходима при использовании SZ2-ST.

\*\* Можно вставить микрометрический диск окуляра диаметром 24 мм и толщиной 1,5 мм.

# SZX7 **7 Оптические характеристики**

![](_page_18_Picture_216.jpeg)

# $\bullet$  **Сборка**

# **8-1 Схема сборки**

На схеме ниже показан порядок сборки разных модулей. Цифрами обозначен порядок шагов сборки. Этапы сборки, обозначенные , подробно описаны на последующих страницах.

![](_page_19_Figure_3.jpeg)

**При сборке микроскопа следите, чтобы ни на одной детали не было пыли и грязи, старайтесь не царапать детали, а также не касаться стеклянных поверхностей.**

![](_page_19_Figure_5.jpeg)

# **8-2 Подробное описание сборки**

![](_page_20_Picture_2.jpeg)

### **1 Установка корпуса микроскопа**

Ослабьте зажимную ручку корпуса  $\boxed{a}$  и осторожно вставьте корпус микроскопа  $\lceil b \rceil$  в крепежное отверстие на стандартном штативе. **1**

- Зажимную ручку корпуса  $\boxed{a}$  можно вставить в любое из крепежных отверстий для принадлежностей  $\lbrack c \rbrack$  вокруг гнезда для корпуса. Может потребоваться изменить положение ручки при установке модуля, например осветительной системы. СОВЕТ
- 2 **Расположите корпус микроскопа так, чтобы он был обращен вперед,** и затяните зажимную ручку корпуса  $[a]$ .
- Если требуется, чтобы ручка регулировки масштаба находилась рядом с ручкой настройки фокуса  $[e]$ , расположите корпус микроскопа с ориентацией в противоположном направлении. СОВЕТ

![](_page_20_Picture_8.jpeg)

### **2 Установка объектива**

1 Установите объектив **b** в резьбовое крепление для объектива **a** и поворачивайте в направлении стрелки.

При использовании объектива 0,5X необходима вспомогательная втулка SZ2-ET. СОВЕТ

![](_page_20_Picture_12.jpeg)

### **3 Установка тубуса для микроскопии**

1 C помощью отвертки до конца открутите зажимной винт тубуса <u>a .</u>

 $2$  Совместив позиционирующую канавку  $\boxed{b}$  на тубусе с позиционирующим штифтом  $\boxed{c}$  на корпусе микроскопа, вставьте крепление типа «ласточкин хвост»  $\boxed{d}$  в нижней части тубуса в порт для крепления типа «ласточкин хвост» e на корпусе микроскопа.

![](_page_20_Picture_16.jpeg)

Если вы всегда ведете наблюдение со стороны ручек настройки фокуса, корпус микроскопа можно установить с ориентацией, противоположной указанному на рисунке положению (с поворотом на 180°). СОВЕТ

![](_page_21_Figure_0.jpeg)

### <sup>a</sup> **5 Установка пластины столика**

### Установка

1 Для фиксации пластины столика  $\boxed{a}$  у пружины держателя пластины столика  $\left[\mathbf{b}\right]$  вставьте пластину столика в соответствующее крепежное отверстие  $\boxed{c}$ .

![](_page_21_Picture_4.jpeg)

Одна поверхность пластины столика молочно-белого цвета, а другая — черного. Выбор стороны, которая будет находиться сверху, зависит от образца.

![](_page_21_Figure_6.jpeg)

### Извлечение

Для извлечения пластины столика нажмите на край столика пластины **1** d рядом с пружиной держателя. Когда в результате этого действия противоположный край пластины столика поднимется, возьмитесь за него и достаньте пластину.

# **9 Опциональные модули**

# **9-1 Регулятор положения зрачка SZX-EPA**

### **1 Внешний вид и перечень компонентов**

![](_page_22_Figure_4.jpeg)

**3**

![](_page_22_Picture_5.jpeg)

### **2 Установка**

![](_page_22_Picture_7.jpeg)

- С помощью отвертки, поставляемой в комплекте с корпусом микроскопа SZX, снимите тубус для микроскопии  $[$ а]. **1**
- 2 Поднесите регулятор положения зрачка b к месту крепления тубуса.

Установите тубус для микроскопии над регулятором положения зрачка. Из-за этого положение зрачка станет выше на 40 мм.

Можно прикрепить максимум два регулятора положения зрачка, при условии, что другие промежуточные насадки не будут использоваться.

# **9-2 Блок апертурной диафрагмы (AS): SZX-AS**

**1 Внешний вид и перечень компонентов 2 Установка** Порт для крепления тубуса Зажимной винт тубуса Рычаг апертурной ирисовой диафрагмы  $\left(\!\!\begin{array}{c} \text{COBET} \end{array}\!\!\right)~$  Блок AS можно устанавливают так же, как и регулятор положения зрачка SZX-EPA.

### **3 Использование апертурной ирисовой диафрагмы**

Регулировка апертурной ирисовой диафрагмы позволяет улучшить контрастность наблюдаемого изображения и увеличить глубину резкости. СОВЕТ

Однако при закрытой апертурной ирисовой диафрагме разрешающая способность ухудшается.

Сдвиньте рычаг апертурной ирисовой диафрагмы.

Сдвиньте его в сторону элемента  $\odot$ слева для того, чтобы открыть апертурную ирисовую диафрагму, или в сторону  $\circledast$ справа, чтобы закрыть ее. Выполняйте регулировку, наблюдая за изображением, чтобы достичь требуемых контраста и глубины резкости.

- · **Слишком сильное закрытие апертурной ирисовой диафрагмы может стать причиной ухудшения ПРИМЕЧАНИЕ разрешения или недостаточной яркости в периферической части. Такая недостаточность в основном возникает при высоких коэффициентах увеличения.**
	- · **При использовании коаксиального источника света SZX-ILLC снижение апертурной ирисовой диафрагмы до минимума может привести к отсечению части изображения. В этом случае увеличьте апертурную ирисовую диафрагму до промежуточного значения.**

# **9-3 Адаптер столика BX типа 1 SZX-STAD1**

### **1 Введение**

**1**

SZX-STAD1 представляет собой адаптер, используемый для крепления поворотного столика U-SRG или U-SRP на стандартный штатив-основание SZ2-ST, стандартный или увеличенный штатив SZX‑ST или основание с подсветкой SZX2. U-SRP используют в сочетании с механическим столиком U-FMP, чтобы обеспечить перемещение по осям X и Y, что удобно для раскадровки при наблюдении с помощью камеры.

Чтобы компенсировать высоту адаптера столика, рекомендуется применять вспомогательную втулку SZ2-ET, если используется SZ2-ST, а при применении основания с подсветкой SZX2-ST или SZX2 — вспомогательный штатив SZH-P400 (а также кольцо дополнительной фиксации SZX-R).

![](_page_23_Picture_11.jpeg)

### **2 Применимые штативы и ограничения**

![](_page_23_Picture_209.jpeg)

### **3 Сборка**

![](_page_24_Figure_2.jpeg)

![](_page_24_Picture_153.jpeg)

#### Используйте инструменты, перечисленные в таблице ниже. СОВЕТ

![](_page_24_Picture_154.jpeg)

1 Разверните выемку **b** к задней части основания и закрутите винты (2 шт.) с помощью гаечного ключа, чтобы зафиксировать SZH-STAD1 a на основании.

**2** Прикрепите U-SRP или U-SRG2 к SZX-STAD1 [a]. Прикрепление U-SRP

Расположите позиционирующий штифт (цилиндрический)  $\boxed{c}$  на задней стороне основания и проверните центрирующую ручку  $\lceil d \rceil$ в направлении по часовой стрелке, чтобы зафиксировать деталь.

### Прикрепление U-SRG2

Расположите выступ **e** на передней части основания и проверните зажимной винт  $\lceil f \rceil$  по часовой стрелке с помощью отвертки, поставляемой в комплекте с корпусом микроскопа, чтобы зафиксировать U-SRG2.

# **9-4 Адаптер столика типа 1 SZH-STAD1**

SZH-STAD1 представляет собой адаптер, выполняющий функцию, аналогичную функции адаптера столика BX типа 1 (SZX-STAD1). Разница заключается в том, что с SZH-STAD1 применяется столик с горизонтальной ручкой BH2-SH.

### **1 Сборка**

Для использования основания со светодиодным источником проходящего света SZX2-ILLTQ/ILLTS требуется крепление STAD для ILLT SZX2-STADM. Подробности см. в инструкции по эксплуатации светодиодного источника света SZX2-ILLTQ/ILLTS. СОВЕТ

![](_page_25_Picture_4.jpeg)

![](_page_25_Picture_128.jpeg)

![](_page_25_Picture_129.jpeg)

1 Разверните выемку **a** к передней части основания, закрутите винты (2 шт.) с помощью шаечного ключа, чтобы зафиксировать SZX-STAD1  $\boxed{\mathbf{b}}$  на основании.

![](_page_25_Figure_8.jpeg)

2 Разместите зажимную ручку столика C BH2-SH (столик с горизонтальной ручкой) на передней части основания, поверните зажимную ручку  $\lceil c \rceil$  по часовой стрелке и зафиксируйте ВН2-SH.

# **9-5 Скользящий предметный столик SZH-SG**

![](_page_26_Figure_2.jpeg)

**3 Эксплуатация**

Удерживая скользящий столик за край, переместите его горизонтально.

# **9-6 Чашевидный предметный столик SZH-SC**

![](_page_27_Figure_1.jpeg)

### **3 Эксплуатация**

![](_page_28_Picture_2.jpeg)

Установите образец на пластину столика и, удерживая чашевидный **1** столик за край, медленно наклоните столик.

СОВЕТ

Если образец соскальзывает с пластины столика, зафиксируйте его держателем образца.

![](_page_28_Picture_6.jpeg)

Для фиксации, например, чаши Петри, наденьте на держатель образца поставляемые в комплекте удерживающие цилиндры.

- · **Не прикасайтесь руками к скользящей поверхности чашевидного столика и подложке. В случае загрязнения ПРИМЕЧАНИЕскользящей поверхности маслом и пр., промойте ее раствором нейтрального моющего средства перед использованием.**
	- · **Если к концу чашевидного столика будет приложена неосевая нагрузка более 20 грамм, он может самопроизвольно сдвинуться.**
	- · **При размещении на наклоненном чашевидном столике высокого образца возможна расфокусировка. В этом случае необходимо заново настроить фокус.**

# Для заметок

![](_page_31_Picture_0.jpeg)

UK Responsible person **EVIDENT EUROPE GmbH UK Branch** 

<https://www.olympus-ims.com>